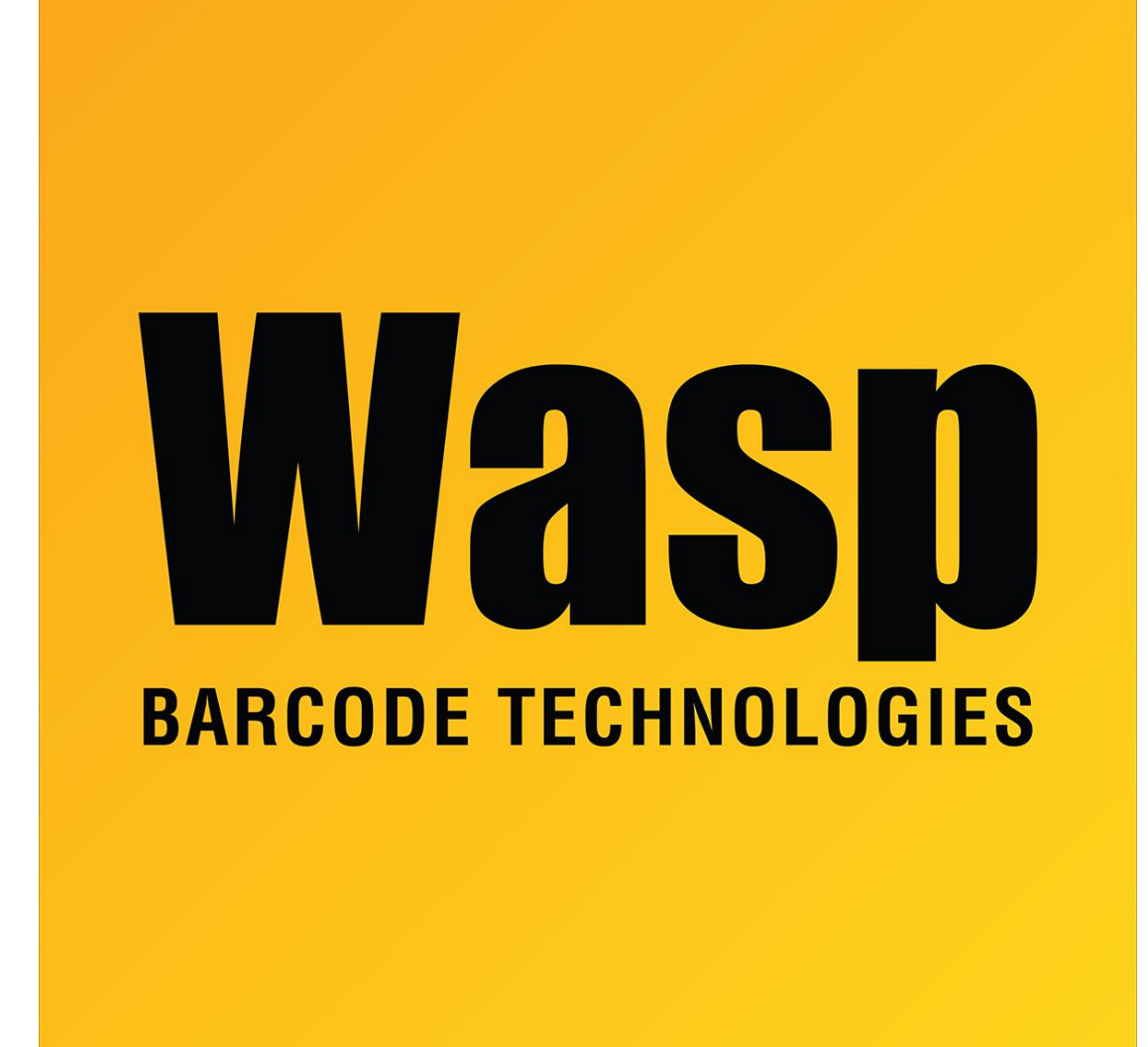

[Portal](https://support.waspbarcode.com/) > [Knowledgebase](https://support.waspbarcode.com/kb) > [Cloud](https://support.waspbarcode.com/kb/cloud) > [LDS Extraction Tool error: Extraction failed](https://support.waspbarcode.com/kb/articles/lds-extraction-tool-error-extraction-failed)

## LDS Extraction Tool error: Extraction failed

Jason Whitmer - 2023-01-19 - in [Cloud](https://support.waspbarcode.com/kb/cloud)

While setting up the Active Directory connection, if you run the Wasp Active Directory LDAP/LDS Extraction Utility from a machine that is not logged in to Active Directory, for example, on a virtual machine using only a local log in, it will produce an error:

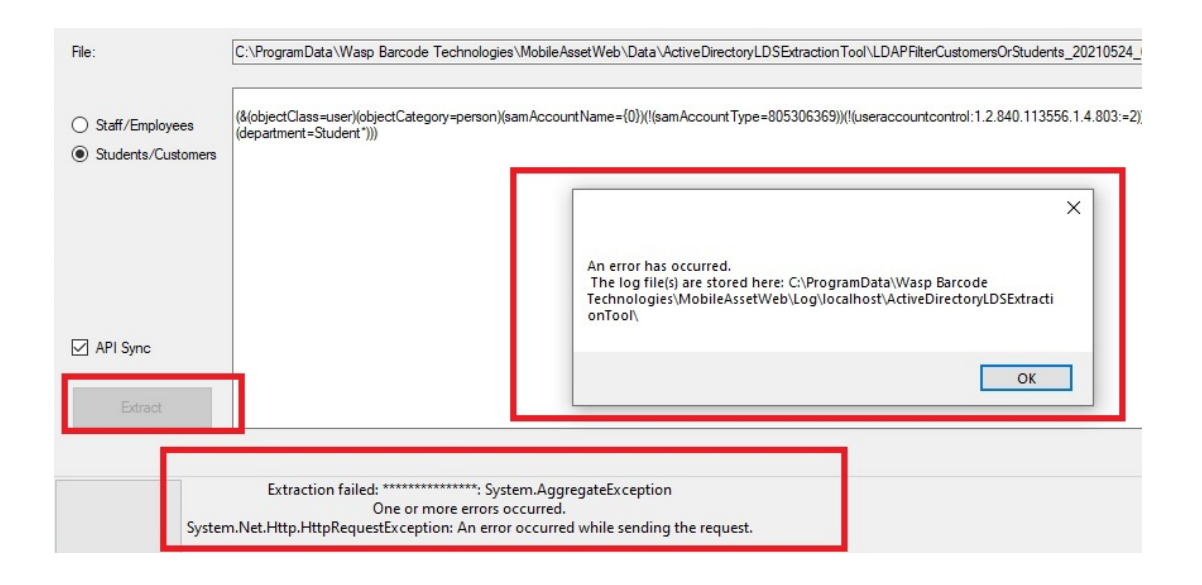

To avoid this, you must be logged into Active Directory before running the utility.